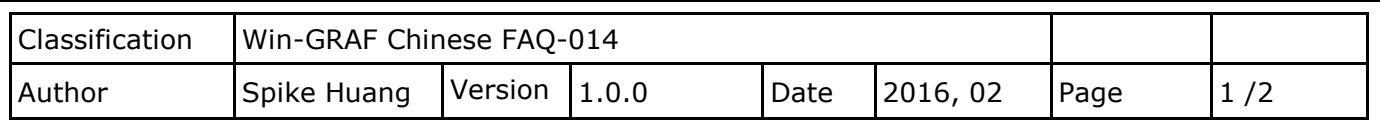

## **如何在程式中啟用/停用 Modbus RTU/ASCII (或 TCP/UDP) Master Port?**

點選連結查看更多 [Win-GRAF FAQ](https://www.icpdas.com/en/faq/index.php?kind=273#840)

您可參考 FAQ-009 與 FAQ-011 來了解設定 Win-GRAF PAC 為 Modbus RTU/ASCII (或 TCP/UDP) Master 的方式。

## **1.1. 停止/啟用 Modbus RTU/ASCII Master Port**

在 Win-GRAF - "Fieldbus Configuration" 的 "IO Drivers" 畫面內啟用的 Modbus RTU/ASCII Master Port,都會在 PAC 開機後自動啟用,若想在程式運行中停用其中的某一個 Master Port 可以使用 **"MBRTU M disable"** 這個函式,如下:

```
(* To_disable 宣告為 BOOL *)
If To_disable then
  To disable := FALSE ;
  MBRTU M disable (3) ;
End_if;
```
上方的程式碼中,當把"To\_disable"設為"TRUE"時,會停用 COM3 這個 Modbus RTU/ASCII Master Port。之後若想再啟用它可以使用 "MBRTU M enable", 如下:

```
(* To_enable 宣告為 BOOL 
  Status com3 宣告為 BOOL *)
If To_enable then
 To_enable := FALSE ;
   MBRTU_M_enable (3) ;
End_if;
Status_com3 := MBRTU_M_status (3) ;
```
上方的 **"MBRTU\_M\_status"** 函式是用來取得 Modbus RTU/ASCII Master Port 的啟用 (True) 或 停用 (False) 狀態。

ICP DAS Co., Ltd. Technical Document

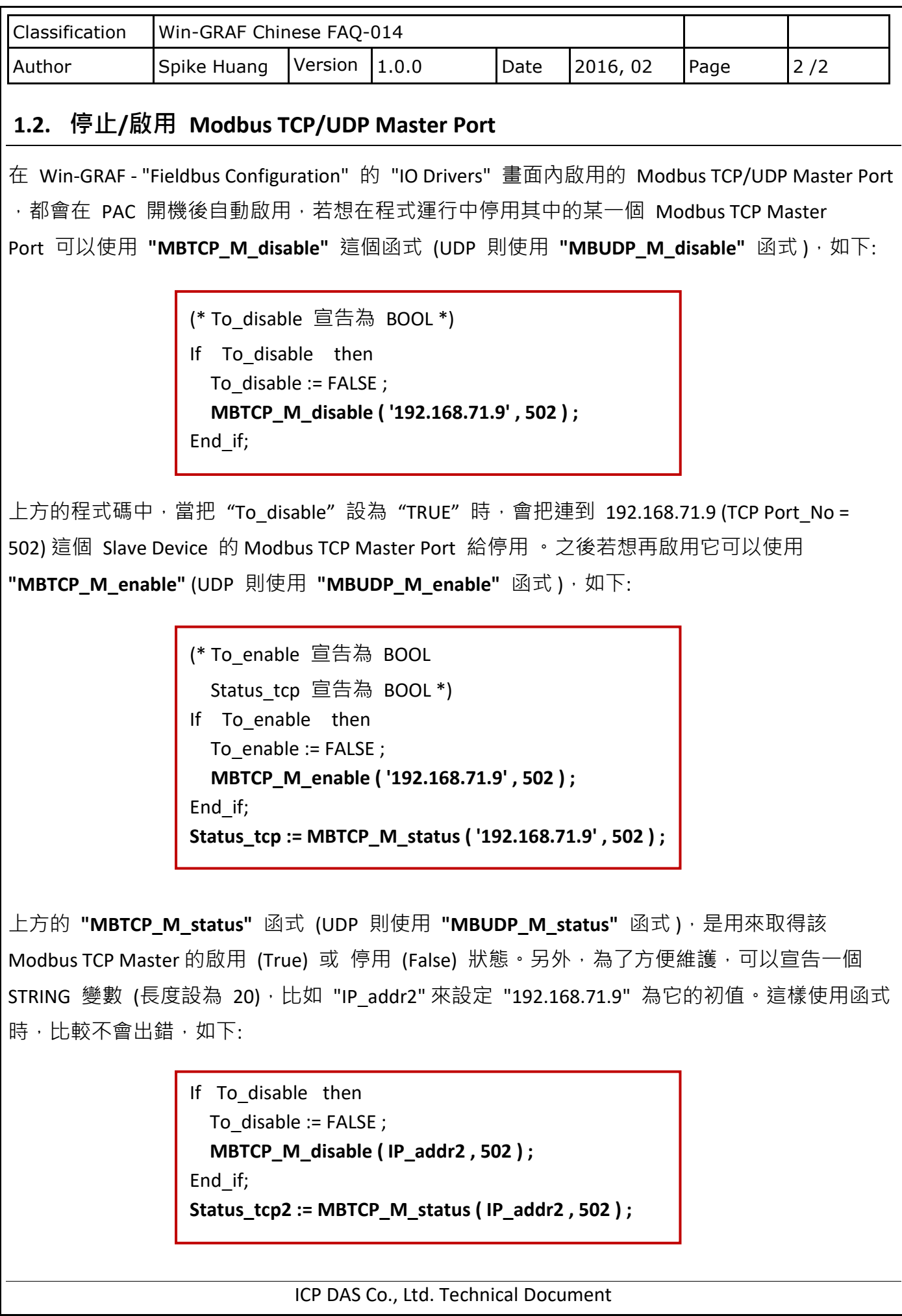